# Autoposting, Sharing und Re-Sharing Re-share posts automatically

Keep your social media feed updated automatically with awesome content and save valuable time for reviving your evergreen content and images.

Re-sharing your evergreen content automatically helps you to revive your best content from time to time. Automatic re-posts also make it easy for you to create your perfect content mix of evergreen content with new posts and curated content to keep your social feeds interesting, rich, and diverse. Automate your resharing process with Blog2Social, so you can use your valuable time to create new content and interact with your community.

It's easy: Define which blog posts, pages, or custom post types you would like to revive, as well as the time and interval and Blog2Social, will fill your social media feeds for you automatically.

>> Follow our YouTube Channel for more useful Blog2Social tutorials <<

#### The Re-sharer supports the following social media networks

- Facebook
- X / Twitter
- Instagram
- Pinterest
- LinkedIn
- XING
- VKontakte
- Flickr
- Diigo
- Reddit
- Telegram
- Ravelry
- Discord
- Mastodon

## How to automatically re-share content with Blog2Social

Click on "**Re-Share Posts**" in the Blog2Social menu to open your "**Re-Share**" Settings.

| Version 6.9.9                                                                            | Re-Share Posts NEW                                      |                                                         |
|------------------------------------------------------------------------------------------|---------------------------------------------------------|---------------------------------------------------------|
| License: Business                                                                        | Share WordPress Content Share New Link Post Share N     | New Text Post Share New Image Post Share New Video Pos  |
| POST MANAGEMENT                                                                          |                                                         |                                                         |
| All Posts                                                                                |                                                         |                                                         |
| ★ Favorites                                                                              | Re-share your blog content automatically on yo          | our social media channels.                              |
| Drafts                                                                                   |                                                         |                                                         |
| Instant Sharing                                                                          | 🌣 Settings                                              |                                                         |
| Scheduled Posts                                                                          |                                                         |                                                         |
| Shared Posts                                                                             | Which content should be shared?                         | When should your content be shared?                     |
| ズ Re-Share Posts                                                                         | Number of posts 5 🗸                                     | Post every 1 days at 2:45 PM                            |
| ► Auto-Post                                                                              |                                                         | on 🗸 Mon 🗸 Tue 🗸 Wed 🗸 Thu 🗸 Fri 🗸 Sat 🗸 Sur            |
| <ul> <li>Calendar</li> </ul>                                                             | share oldest posts first                                |                                                         |
| Notifications                                                                            | () customize                                            | O Post every 1 Monday v at 2:45 PM                      |
| - Hourioutons                                                                            | Post Types Include (Post only) Exclude (Do no post)     | ◯ at my best times                                      |
| Social Media Metrics BETA                                                                | Select Post Types                                       |                                                         |
| Social Media Networks                                                                    |                                                         |                                                         |
| Settings                                                                                 | Date Include (Post only) Exclude (Do no post) Startdate | Where should your content be shared?                    |
| Help & Support                                                                           | Enduate                                                 | Select network collection: Info Select Twitter profile: |
| <ul> <li>Upgrade License</li> </ul>                                                      | Categories  Include (Post only) Exclude (Do no          | My Profile  V Blog2Social_dev                           |
| Jerrices                                                                                 | post)                                                   | Network settings                                        |
|                                                                                          | Select Post Categories                                  |                                                         |
|                                                                                          | Authors  Include (Post only) Exclude (Do no post        |                                                         |
|                                                                                          |                                                         | Add to queu                                             |
| f you like Blog2Social, we would be greatly<br>lelighted, if you could leave us a 5-star | Select Post Author                                      |                                                         |
| ating. If there's something you need                                                     | include favorites posts only                            |                                                         |
| assistance with, you can ask all your                                                    | include posts with images only                          |                                                         |
| questions in the Blog2Social support<br>community where you will receive help from       | only posts that have been shared no more than 1         |                                                         |
| our committed support team.                                                              | times                                                   |                                                         |

# Step 1 - Define how many posts you want to add to your sharing queue

| <b>Re-Share</b> F | osts | NEW |
|-------------------|------|-----|
|-------------------|------|-----|

| Settings                                                                                                    |                                  |                                                                                                    |              |
|----------------------------------------------------------------------------------------------------|----------------------------------|----------------------------------------------------------------------------------------------------|--------------|
| Vhich content should<br>umber of posts 5<br>share oldest posts first<br>customize<br>Post Types • Include (Post<br>Select Post Types<br>Date • Include (Post on | ost only) 💿 Exclude (Do no post) | When should your content be shared?<br>Post every 1 days at 13:30<br>on & Mon & Tue & Wed & Thu & Fri & Sat & Sun<br>Post every 1 Monday & at 13:30<br>at my best times |              |
| Startdate                                                                                                    | Enddate                          | Where should your content be shared?                                                                                                    |              |
| Categories 💿 Include (Po                                                                                                    | ost only) 🔵 Exclude (Do no post) | Select network collection: Info Select Twitter profile:                                                                                                    |              |
| Select Post Categories                                                                                                    |                                  | My Profile V Blog2Social_dev                                                                                                    | `            |
| Authors 💿 Include (Post                                                                                                    | only) 🔵 Exclude (Do no post)     | Network settings                                                                                                    | In           |
| Select Post Author                                                                                                    |                                  |                                                                                                    |              |
| include favorites posts on<br>include posts with images                                                                                                    | ·                                |                                                                                                    | Add to queue |

Page 2 / 9 (c) 2024 Blog2Social <customer-service@blog2social.com> | 2024-04-19 06:00 URL: https://www.blog2social.com/en/faq/content/3/165/en/re\_share-posts-automatically.html

Select from the upper left drop-down menu how many posts should be added to your queue. You can choose to add 5-100 posts. Depending on your Blog2Social license, your re-sharing queue can be filled with 25 (Smart), 50 (Pro) or 100 (Business) posts in total. If you try to add more posts than your quota allows, Blog2Social will fit as many posts as possible from your selection. This also applies if there are already posts in your queue. You can see your queue below the settings.

### Step 2 - Define which posts should be shared

You can now select which type of content you would like to add to your re-sharing queue.

| -Share Posts NEV                                                                                                    | N                              |                                                                                                    |
|----------------------------------------------------------------------------------------------------|--------------------------------|----------------------------------------------------------------------------------------------------|
| e-share your blog cont                                                                                                    | tent automatically on your soc | ial media channels.                                                                                                    |
| 🌣 Settings                                                                                                    |                                | ~                                                                                                    |
| Which content should be<br>Number of posts 5 •<br>share oldest posts first<br>customize<br>Post Types • Include (Post<br>Select Post Types |                                | When should your content be shared?<br><ul> <li>Post every</li> <li>days at 13:30</li> <li>on Mon Tue Wed Thu Fri Sat Sun Post every 1 Monday at 13:30 at my best times </li> </ul> |
| Date Include (Post only.                                                                                                    | ) Exclude (Do no post)         | Where should your content he shared?                                                                                                    |
| Categories  Include (Post                                                                                                    | t only) Exclude (Do no post)   | Where should your content be shared? Select network collection: Info Select Twitter profile:                                                                                        |
| Select Post Categories                                                                                                    |                                | My Profile V Blog2Social_dev V                                                                                                    |
| Authors Include (Post of Select Post Author                                                                                                |                                | Network settings Inf                                                                                                    |
| include favorites posts only<br>include posts with images o<br>only posts that have been sl                                                | nly                            |                                                                                                    |

You can either select to share your oldest posts first or you can customize your selection by choosing to add content by:

- Post Types
- Date
- Categories
- Tags
- Authors
- Favorites only
- Posts with images only
- Posts posts that have been shared a maximum of "1" times Page 3 / 9

(c) 2024 Blog2Social <customer-service@blog2social.com> | 2024-04-19 06:00

URL: https://www.blog2social.com/en/faq/content/3/165/en/re\_share-posts-automatically.html

| Re-share your blog content automatically on your so                                                                                                    | icial media channels.                                                                                                    |
|----------------------------------------------------------------------------------------------------|----------------------------------------------------------------------------------------------------|
| 🗘 Settings                                                                                                    | ~                                                                                                    |
| Which content should be shared?<br>Number of posts 5 ~<br>Share oldest posts first<br>• customize                                                                                                    | When should your content be shared?<br>Post every 1 days at 13:30<br>on $\checkmark$ Mon $\checkmark$ Tue $\checkmark$ Wed $\checkmark$ Thu $\checkmark$ Fri $\checkmark$ Sat $\checkmark$ Sun          |
| Post Types      Include (Post only)      Exclude (Do no post)      Select Post Types      Date      Include (Post only)      Exclude (Do no post)                                                                                                    | <ul> <li>Post every 1 Monday → at 13:30</li> <li>at my best times</li> </ul>                                                                                                    |
| Startdate       Enddate         Categories Include (Post only)       Exclude (Do no post)         Select Post Categories       Authors Include (Post only)         Select Post Author       Exclude (Do no post)         Select Post Author       include favorites posts only         Include posts with images only       only posts that have been shared no more than 1 | Where should your content be shared?         Select network collection:       Info         My Profile       Select Twitter profile:         Network settings       Blog2Social_dev         Add to queue |

You can combine multiple options to exactly define the posts you want.

For example, if you want to re-post only selected posts (marked as favorite post) and only the most recent posts from a specific category and from a specific author, you can combine your settings as follows:

- 1. Post Types [Post]
- 2. Date [01.01.2021 [28.07.2021]
- 3. Categories [Social Media]
- 4. Authors [Alexander]
- 5. Only include favorite posts
- 7. Consider only posts that have been shared a maximum of "1" times

| e-Share Posts NEW                                                                                                    |                                                                                                    |
|----------------------------------------------------------------------------------------------------|----------------------------------------------------------------------------------------------------|
| Re-share your blog content automatically on your soc                                                                                                    | ial media channels.                                                                                                    |
| Settings                                                                                                    | ^                                                                                                    |
| Which content should be shared?<br>Number of posts 5<br>share oldest posts first  customize  Post Types  Include (Post only)  Exclude (Do no post)  post *                                                                                                    | When should your content be shared?<br><ul> <li>Post every 1 days at 13:30</li> <li>on </li> <li>Mon </li> <li>Tue </li> <li>Wed </li> <li>Thu </li> <li>Fri </li> <li>Sat </li> <li>Sun</li> <li>Post every 1 Monday </li> <li>at 13:30</li> <li>at my best times</li> </ul> |
| <ul> <li>Date include (Post only) Exclude (Do no post)</li> <li>01.01.2021</li> <li>28.07.2021</li> <li>Categories include (Post only) Exclude (Do no post)</li> <li>Social Media ×</li> <li>Authors include (Post only) Exclude (Do no post)</li> <li>Alexander Badulin ×</li> <li>include favorites posts only</li> <li>include posts with images only</li> <li>only posts that have been shared no more than 1 times</li> </ul> | Where should your content be shared?<br>Select network collection: Info<br>My Profile<br>Network settings Info<br>Add to queue                                                                                                    |

With these settings, only 5 of your favorite posts, created between 01.01.2021 and 28.07.2021 in the category Social Media, published by a specific author and filtered by a custom selection will be added to your queue.

## Step 3 - Define when your content should be shared

| When should your content be shared?          |
|----------------------------------------------|
| Post every     1     days at     11:15 AM    |
| on 🖌 Mon 🖌 Tue 🖌 Wed 🖌 Thu 🖌 Fri 🖌 Sat 🖌 Sun |
| ○ Post every 1 Monday ~ at 11:15 AM          |
| at my best times                             |

Select from the upper right menu the intervals for re-sharing your content.

| When should your content be shared?          |  |  |
|----------------------------------------------|--|--|
| Post every 3 days at 12:15 PN                |  |  |
| on ✔ Mon 🗌 Tue ✔ Wed 📄 Thu ✔ Fri 🗌 Sat ✔ Sun |  |  |
| ○ Post every 1 Monday ~ at 11:30 AM          |  |  |
| 🗌 at my best times                           |  |  |

You can choose to post every X days at a certain time and select which days your posts should be posted. For example : Post every [3] days at [12:15] on Monday, Wednesday, Friday, and Sunday.

| When should your content be shared?          |  |  |
|----------------------------------------------|--|--|
| O Post every 3 days at 12:15 PN              |  |  |
| on 🗹 Mon 🗌 Tue 🕑 Wed 🗌 Thu 🕑 Fri 🗌 Sat 🕑 Sun |  |  |
| Post every 3 Saturday v at 12:15 PN          |  |  |
| at my best times                             |  |  |

You can select to post on every X specified weekday at a certain time. For example: Post every [3]rd [Saturday] at [12:15]

| When should your content be shared?          |  |  |
|----------------------------------------------|--|--|
| O Post every 3 days at 12:15 PN              |  |  |
| on ✔ Mon 🗌 Tue ✔ Wed 🗌 Thu ✔ Fri 🗌 Sat ✔ Sun |  |  |
| ● Post every 3 Saturday v at 12:15 PN        |  |  |
| ✓ at my best times                           |  |  |

Instead of adding a time, you can also use the <u>best times</u> for both planning options.

Page 6 / 9 (c) 2024 Blog2Social <customer-service@blog2social.com> | 2024-04-19 06:00 URL: https://www.blog2social.com/en/faq/content/3/165/en/re\_share-posts-automatically.html

# **Step 4 - Select on which social media channels your content should be re-posted**

Select the network collection with the social media accounts you want to re-share your posts to.

| Where should your con      | tent b | e shared?               |      |
|----------------------------|--------|-------------------------|------|
| Select network collection: |        | Select Twitter profile: |      |
| My Profile                 | ~      | Blog2Social_com         | ~    |
| Network setti              | ngs    |                         | Info |
|                            |        |                         |      |

If you have more than one Twitter account in this network collection, please select a primary Twitter account.

### Step 5 - Add your content to your sharing queue

If you are happy with your selection and time settings, click on "Add to queue". The selected configuration of your settings can be saved permanently. (optional)

| Re-Share Posts NEW                                                                                                    |                                                                                                    |
|----------------------------------------------------------------------------------------------------|----------------------------------------------------------------------------------------------------|
| Re-share your blog content automatically on your soc                                                                                                    | ial media channels.                                                                                                    |
| 🌣 Settings                                                                                                    | ^                                                                                                    |
| Which content should be shared?<br>Number of posts 5<br>share oldest posts first  Customize  Post Types  Include (Post only) Exclude (Do no post)  Dost  Customize  Date  Include (Post only) Exclude (Do no post)                             | When should your content be shared?<br>Post every 1 days at 13:30<br>on $\checkmark$ Mon $\checkmark$ Tue $\checkmark$ Wed $\checkmark$ Thu $\checkmark$ Fri $\checkmark$ Sat $\checkmark$ Sun<br>Post every 1 Monday $\checkmark$ at 13:30<br>at my best times |
| 01.01.2021 28.07.2021                                                                                                    | Where should your content be shared?                                                                                                    |
| ✔ Categories ● Include (Post only) ○ Exclude (Do no post)                                                                                                    | Select network collection: Info Select Twitter profile:                                                                                                    |
| Social Media 🗙                                                                                                    | My Profile V Blog2Social_dev V                                                                                                    |
| <ul> <li>Authors Include (Post only) Exclude (Do no post)</li> <li>Alexander Badulin X</li> <li>include favorites posts only</li> <li>include posts with images only</li> <li>only posts that have been shared no more than 1 times</li> </ul> | Network settings Info                                                                                                    |

## Step 6 - Organize your sharing queue

Page 7 / 9 (c) 2024 Blog2Social <customer-service@blog2social.com> | 2024-04-19 06:00 URL: https://www.blog2social.com/en/faq/content/3/165/en/re\_share-posts-automatically.html

Your sharing queue shows all the posts you have added to be re-shared automatically. For every post, you can see how many social media posts are scheduled, and when the next post will be shared.

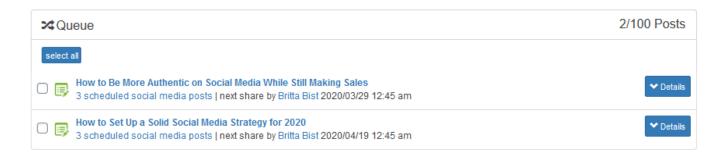

Click on "**Details**" next to your post to see on which social media accounts your post will be shared and when.

| <b>≭</b> Qι | 24 Queue                                                                                                    |           |
|-------------|----------------------------------------------------------------------------------------------------|-----------|
| select      |                                                                                                    |           |
| 0 📑         | How to Be More Authentic on Social Media While Still Making Sales<br>3 scheduled social media posts   next share by Britta Bist 2020/03/29 12:45 am | ▲ Details |
|             | Twitter<br>Profile: Blog2Social_dev   scheduled by Britta Bist 2020/03/29 12:45 am - Re-Share<br>edit   delete                                      |           |
|             | Profile: blogtosocial_dev_test   scheduled by Britta Bist 2020/03/29 12:45 am - Re-Share edit   delete                                              |           |
|             | Linkedin<br>Profile: Nena Wolke   scheduled by Britta Bist 2020/03/29 12:45 am - Re-Share<br>edit   delete                                          |           |
| 0 🗊         | How to Set Up a Solid Social Media Strategy for 2020<br>3 scheduled social media posts   next share by Britta Bist 2020/04/19 12:45 am              | ◆ Details |

You can also delete content from your sharing queue if you don't feel like sharing it any longer or if the content was accidentally added to your queue.

| <b>&gt;</b> ⊄Queue                                                                                                    | 2/100 Posts |  |  |
|----------------------------------------------------------------------------------------------------|-------------|--|--|
| select all the selected posts                                                                                                    |             |  |  |
| <ul> <li>How to Be More Authentic on Social Media While Still Making Sales</li> <li>3 scheduled social media posts   next share by Britta Bist 2020/03/29 12:45 am</li> </ul> | ✓ Details   |  |  |
| Biggin How to Set Up a Solid Social Media Strategy for 2020<br>3 scheduled social media posts   next share by Britta Bist 2020/04/19 12:45 am                                 | ➤ Details   |  |  |

To do this, click on the small checkbox to select a post. Then click on "delete selected posts" at the top. To delete all your queued posts, click on "select all" and then click on "delete selected posts".

Congratulations, you are done! All the posts in your sharing queue will be re-shared automatically to keep your social media feeds interesting for your followers.

### How to change the date and time for individual posts

You can change the time and date of your scheduled posts by clicking on "**Calendar**" or "**Scheduled Posts**" in your Blog2Social dashboard: <u>How to view, edit or delete scheduled social media posts</u>

### More automation options with Blog2Social

- Learn more about the autoposter.
- Learn more about auto posting imported posts.

Unique solution ID: #1165 Author: n/a Last update: 2020-03-10 00:00